## **Tabular View Preferences**

Tabular view of database tables was redesigned to provide much faster display of tables with large numbers of fields. Many other new features were added at the same time. Some of these features are controlled from the Preferences window, which is opened by choosing Preferences from the Table menu in tabular view. The changes you make from the default settings are saved with the individual table.

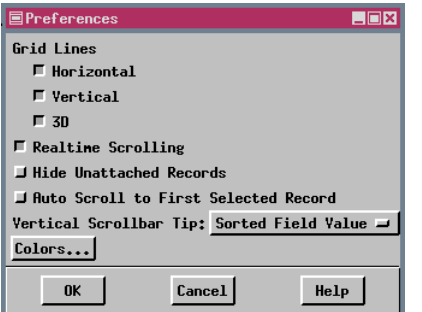

## **Preferences Features**

**Grid Lines.** The first group of toggle buttons in the Preferences window lets you choose whether to draw grid lines between field and record values and how the lines appear if drawn. Turning off the 3D effect for grid lines saves one pixel per row or column, and turning off the line altogether reduces the height or width by one more pixel. If your monitor space is limited, such as on a portable, this space savings may outweight having cells clearly divided. The color interleave capability can compensate for lack of row separation with grid lines.

**Realtime Scrolling.** This option determines whether records scroll by as you drag the vertical slider to scroll or update only when you release the slider. (If you click in the trough or on the arrows, you always get realtime scrolling.)

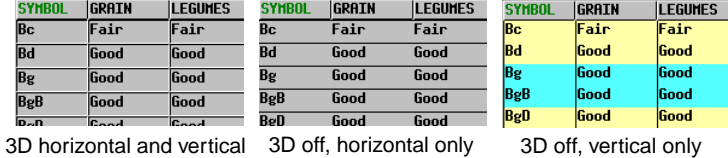

**Hide Unattached Records.** This toggle provides a quick means to hide records not associated with elements in the current object. However, you need to remember if you turn this option on, because later you may want to attach elements to existing records without previous attachments, and they will not show until you turn this option off.

**Auto Scroll to First Selected Element.** This option is very useful when you are selecting elements but prefer to 国MesternUS / PointData / I continue viewing all records. When there are more records in a table than will show in the Table Edit Record Fie. tabular view, you may not see which record is attached unless this feature is turned on (be-1 <mark>水 2 2 1 1 1 3 4 1 1 1 1 1 1</mark> cause the record attached to the selected element is not currently shown). When this option is **IRBERDEEN, HA** toggled on, the tabular view jumps so that the top record shown is the first record ■WesternUS / PointDa **IRDELANTO, CA RGOURA HILLS.** attached to a selected element. This option is on by default. Table Edit Record

> 1、代甲不 制模: **Vertical Scrollbar Tip.** You can choose one of the following options for the scrollbar tip: None, Record Number, Row Number, and Sorted Field Value. The record num-

ber reflects the order in which records were added to the table, not their sorted order. The sorted order is provided by choosing row number. Perhaps the most useful choice is sorted field value. The tip indicates the value for the record at the top of the tabular view in the scrollbar's current position. The scrollbar tip is particularly

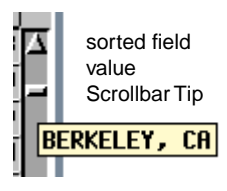

useful if you have realtime scrolling turned off, because it tells you what record LOS GATOS, CA would be shown at the top if you stopped scrolling.

**Colors.** This button brings up the same Table Colors window available from the Table menu in tabular view. The color settings in the window shown at the right match those for the partially shown table (above, right), which provides an example of grid line options (3D off, vertical only). The Statistics Row Colors toggle turns on color assignment for statistics and substatistics rows using the colors shown on the corresponding buttons. This toggle must be on in order to change these assigned colors. The colors assigned here are transferred to the CAD object generated if you choose the Save As CAD Snapshot option and will be used if you incorporate the CAD snapshot in a layout.

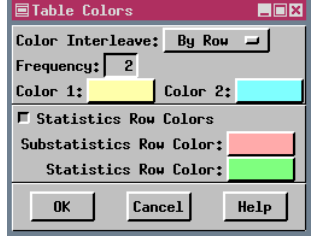

**MicroImages, Inc. • April 2000**

Auto scroll off (left) and on (right) when Lodi, CA selected

ঘ

**AIR FORCE ACAD** 

**ALAHOGORDO, NH ALAMOSA, CO ALBANY, OR** 

**ALBUQUERQUE, N** 

**IN TH STERRA.** C

 $\|$ Altamont, or

**ENGLHAMBRA, CA** 

**ALPINE, CA** 

LODI, CA

.<br>Ilogan, ut

LOMPOC, CA LONG BEACH, CA

**LONGHONT, CO** LONGYTEN. HA

LOOMIS. CA LOS ALAMOS, NM

ET.

**LOS ALTOS, CA LOS ANGELES, CA** LOS BANOS, CA